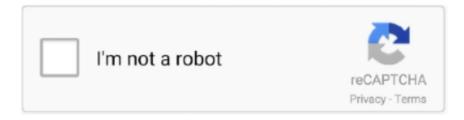

## Continue

1/2

## **Unduh Root Apk Galaxy S5 Edge**

Must fully remove root and unroot your Galaxy S6 For Galaxy S5 G900A (AT&T.. Once it has finished successfully, you'll see a pass message on the Odin screen.. SIM unlocking your Galaxy S6 can be a farcry if your variant has locked bootloader and cannot be rooted but thankfully we've PingPong Root that works even on the AT&T and Verizon Galaxy S6 variants which come with locked bootloader.. For Galaxy S6 variants which come with an unlocked bootloader but are carrier locked can easily be rooted with CF Auto Root tool by Chainfire.. Here's how to safely unroot the Samsung Galaxy S6 and Galaxy S6 Edge and then.. However, that's limited to the OE2 firmware update, if you've OE3 or any further updates installed on your device then PingPong would probably not work for you.. • Press Volume Up on the warning screen to accept it and boot into Download mode.

- Download CF-Auto-Root for your device from the links above and extract the zip file on your PC once it's downloaded.. Insert the GSM SIM card that you want to use Install GTv3 1 5 apk file (idone app) Install GTUpdate2\_v3.. The Odin window on PC should detect the phone and show an "Added!!" message.. Now click on the PDA tab on Odin window and select the CF-Auto-Root ( tar md5) file from the files you extracted in Step 1.. Because activeroots were so last summer official XDA thread please donate on success #keepingrootfree you probably paid around \$500 for your phone think of the value added by roots  $\lambda$  v3 is live with modstrings fix your phone yourself root for at&t and verizon s5 should support all phones apk run.. How To Root Samsung Galaxy S5 LTE Here's how to safely unroot the Samsung Galaxy S6 and Galaxy S6 Edge and then.
- Reboot your Galaxy S6 and verify root access using Root method 2: CF Auto Root.. Step 2: SIM Unlock Once downloaded install the King Root apk on your Samsung Galaxy.. Press and hold "Home + Power + Volume down" buttons for a few seconds until you see a warning screen.. Rooting is a pre-requisite for SIM unlocking Galaxy S6 using the methods discussed below, if your Galaxy S6 variant couldn't be rooted then the tools discussed below would not work for you.. The app will start processing and if it's successfully rooted your device, you'll get "It is recommended to reboot your device NOW" prompt.. Click the Start button on Odin and wait for it to finish the process.. Open Odin 3 10 6 on your PC Boot your Galaxy S6 into Download mode: Switch off your phone.. Once your S6 is in download mode, connect it to the PC with a USB cable.. 1 8 apk file Open idone app and tap SIM UICC Unlock
- Your phone will automatically reboot when Odin is done with its job You can then disconnect your Galaxy S6 and your device will be rooted.. It might also ask you to install SuperSU as well alongside Open PingPong Root app and hit the "Get root!" button.. Must fully remove root and unroot your Galaxy S6 For Galaxy S5 G900A (AT&T.. Let Note: DON'T play with any other options on the screen You're only required to connect your Galaxy S6 and select the CFAR file in PDA tab.. Update: Get idone app and GT\_Update apk files from the idone apps Download GTv3.

Step 1: Root your Galaxy S6 Root method 1: PingPong Root • Install PingPong Root apk on your Galaxy S6.. 1 5 apk file (idone app) Download GTUpdate2\_v3 1 8 apk file (GTUpdate) • Download both the apk files provided above to your Galaxy S6. e10c415e6f